## **UCONN HEALTH PRESCREEN**

## **Patient and Visitor Entry Instructions**

- 1. Scan the QR code with your phone or visit <u>entryscreening.uchc.edu</u> to prescreen.
- 2. Enter the following information:
  - First and Last Name
  - Email (required)
  - Cell phone number (optional)
- 3. Select the reason for today's visit.
- 4. Answer three prescreening questions.
- 5. Get your digital pass.
  - Green: Show pass to the screener or check-in staff.
  - Yellow (for patients only): Contact your provider or the care team before arriving.
  - **Red**: Do not enter the facility.

Please bring your phone with the digital pass on the screen. You may present the pass via screenshot or printed copy of the pass upon arrival as well.

Our COVID-19 Daily Entry Screening Tool is another measure we have taken to keep you safe while continuing to provide expert care.

Thank you for your cooperation.

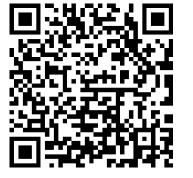

**COVID-19 Daily Entry Screening Tool** 

Scan with your phone or visit <u>entryscreening.uchc.edu</u>

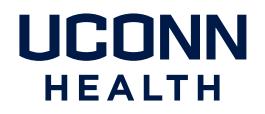